# **Dell PowerConnect W-IAP3WN/P Instant アクセスポイント**

設置ガイド

Dell PowerConnect W-IAP3WN および W-IAP3WNP は、高パフォーマンス WLAN 用の IEEE 802.11n 標準をサポートする、シングルラジオ、シングルバ ンドワイヤレスアクセスポイント (AP) です。これらのアクセスポイントは、高 パフォーマンスを実現する MIMO (Multiple Input, Multiple Output) テクノロジ およびその他の高スループットモードテクノロジ、802.11n の 2.4 GHz 機能を使 用すると同時に、既存の 802.11 b/g ワイヤレスサービスをサポートします。

W-IAP3WN/P には Dell Instant ソフトウェアが付属し、Instant AP として機能し ます。W-IAP3WN/P を変換してリモート AP (RAP) として運用することもでき ます。IAP から RAP への変換の詳細については、「[RAP](#page-0-0) 変換」を参照してくだ さい。

Dell PowerConnect W-IAP3WN/P Series アクセスポイントは、以下の機能を提 供します。

● ワイヤレストランシーバ

 $\mathscr{U}$ 

- プロトコルに依存しないネットワーク機能
- IEEE 802.11b/g/n (ワイヤレスアクセスポイント)
- IEEE 802.11b/g/n (ワイヤレス空気モニター)
- IEEE 802.3af PoE との互換性

# **パッケージの内容**

- W-IAP3WN または W-IAP3WNP アクセスポイント x 1
- 設置ガイド (本書) x 1
- Dell Instant クイックスタートガイド x 1
- RI-45 イーサネットケーブル x 1
- 12V 電源アダプタ (W-IAP3WN のみ) x 1
- 48V 電源アダプタ (W-IAP3WNP のみ) x 1

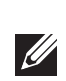

 $\mathscr{U}$ 

# **始める前に**

W-IAP3WN/P リモートアクセスポイントを設置する前に、以下のコンポーネ ントが揃っていることを確認してください。

- W-IAP3WN/P (付属)
- **RJ-45 イーサネットケーブル x 1 (付属)**
- 電源アダプタ x 1 (付属)

# **W-IAP3WN/P の外観**

**図 1** 背面 (図は W-IAP3WNP)

# **10/100Base-T イーサネットポート**

W-IAP3WN/P には、有線ネットワーク接続用の 10/100Base-T (RJ-45) イーサ ネットポートが 3 つ装備されています。

- E0: WAN ポート (上)
- El: LAN ポート (中央)
- E2: LAN ポート (下)

W-IAP3WNP の E2 ポートには PoE 電源供給機能 (PSE) があり、対応するすべ ての 802.3af パワードデバイス (クラス 0 ~ 4) に電源を供給できます。

## **DC IN (電源ソケット)**

W-IAP3WN/P 電源アダプタ (付属) は DC IN ポートに接続します。W-IAP3WN/ P にはオン/オフスイッチはありません。デバイスに電源アダプタを接続して電 源コンセントに差し込むと、デバイスの電源がオンになります。電源アダプタ を電源コンセントから抜くと、デバイスの電源がオフになります。

# **上面**

**図 3** 上面

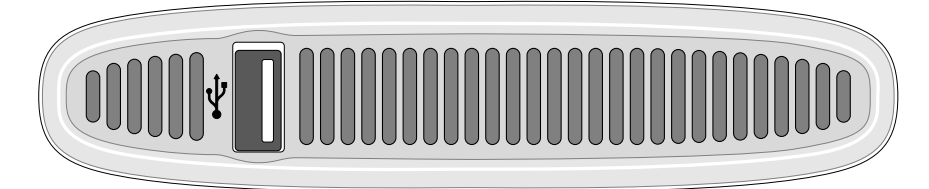

# **USB ポート**

W-IAP3WN/P には、セルラーモデムをサポートする USB ポートが装備されて います。

#### **図 4** 底面 (図は W-IAP3WNP)

**LED**

W-IAP3WN には、デバイスのステータスを表示する 5 つの LED があります。 W-IAP3WNP には、もう 1 つ PSE という名称の LED があります。

- PWR: 点灯中は W-IAP3WN/P に電源が投入されています。
- E0: このポートのアクティビティとステータスを示します。
- **El: このポートのアクティビティとステータスを示します。**
- E2: このポートのアクティビティとステータスを示します。
- WLAN: 無線のステータスとアクティビティを示します。
- PSE (W-IAP3WNP のみ): W-IAP3WNP の PSE ステータスを示します。

W-IAP3WN/P にはリセットボタンが装備されています。このボタンを押す と、デバイスが出荷時のデフォルト設定にリセットされます。リセットボタン はデバイス底面の小さな丸いくぼみの中にあります。

W-IAP3WN/P をリセットするには、ピンやクリップの先などの細くとがった ものを穴に差し込んで、ボタンを押したまま W-IAP3WN/P の電源をオンにし ます。この操作を行うと、デバイスが出荷時のデフォルト設定に戻ります。

# **W-IAP3WN/P の設置**

## **卓上への設置**

W-IAP3WN/P には、卓上などの平面に設置する際に使用するスタンドが付属 しています。W-IAP3WN/P をスタンドに乗せ ([図](#page-0-1) 5 を参照)、スタンドを水平

な平面に置きます。

## <span id="page-0-1"></span>**図 5** スタンドの取り付け

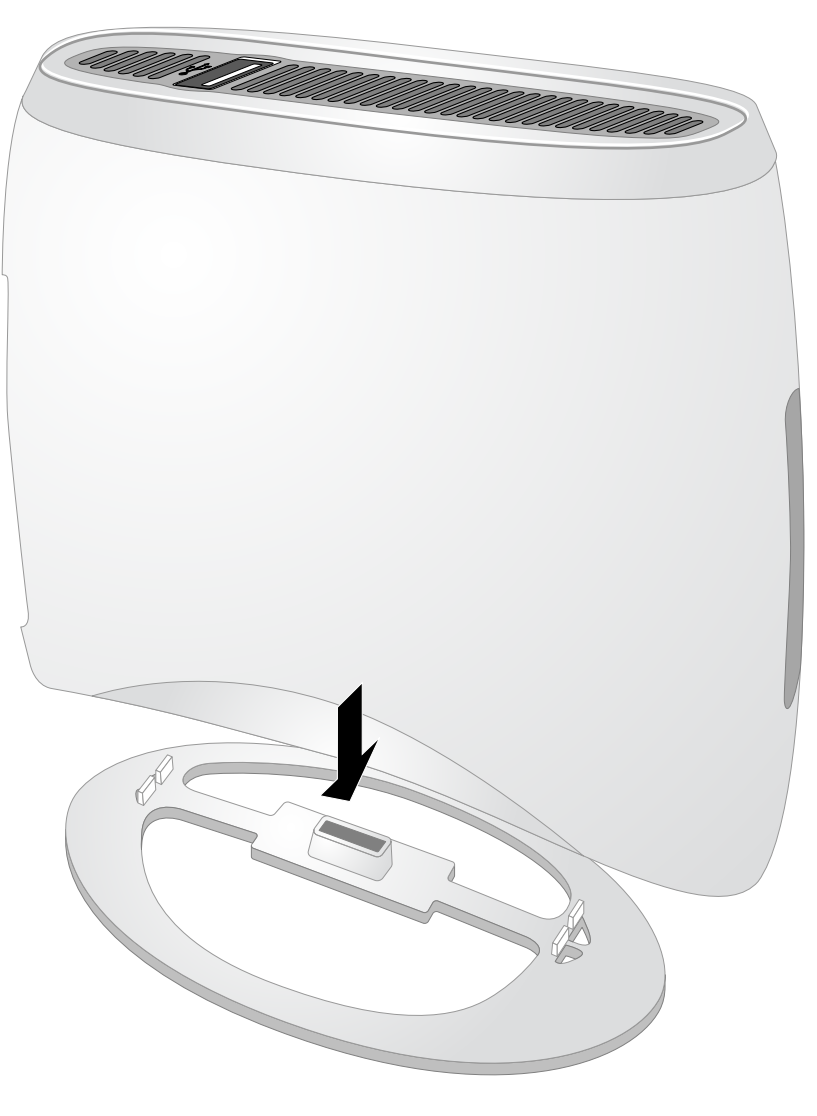

# **必要なケーブルの接続**

W-IAP3WN/P は、ルータやモデムなど、インターネットにアクセスできる ネットワークデバイスに接続する必要があります。W-IAP3WN/P の設置を完 了するには、次の手順に従います。

1. 付属の RJ-45 ケーブルの片側を W-IAP3WN/P のポート E0 に接続します。 2. RJ-45 ケーブルの反対側をモデムまたはルータの RJ-45 空きポートに接続し

- 
- 
- ます。
- 
- 

3. 付属の電源アダプタを W-IAP3WN/Pの DC IN ポートに接続します。 4. 電源アダプタのプラグを電源コンセントに接続します。

W-IAP3WN/P の電源がオンになります。PWR LED が緑に点灯していること を確認してください。

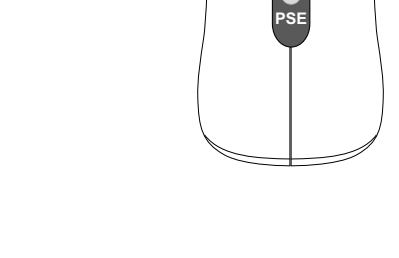

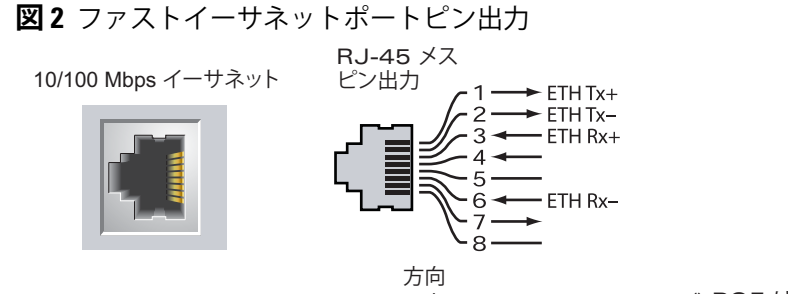

## **正常に設置されていることの確認**

W-IAP3WN/P の PWR LED が点灯してから、デバイスが起動サイクルを完了 するまでに 2 ~ 3 分かかります。起動サイクルが完了したら、アクセスポイン トを運用できます。手元の Instant アクセスポイントがまだ設定されていない 場合は、付属の『Dell Instant クイックスタートガイド』を参照して設定する か、ネットワーク管理者の指示に従ってください。

# <span id="page-0-0"></span>**RAP 変換**

ネットワーク管理者から、W-IAP3WN/P を変換して RAP モードで運用する指 示があった場合は、次の手順に従って RAP 変換を完了します。

# **リセットボタン** ポート (E0、E1、E2)

- 1. W-IAP3WN/P の電源をオンにします。
- 2. **Instant** SSID に接続します。
- 3. instant.dell.com にアクセスして W-IAP3WN/P にログインし、Instant WebUI にログインします。デフォルトのユーザー名は **admin** で、デフォルトのパ スワードは **admin** です。詳細については、『Dell Instant クイックスタート ガイド』を参照してください。
- 4. 右上の **[メンテナンス]** タブに移動します。
- 5. **[変換]** タブをクリックします。
- 6. ドロップダウンメニューから、**[モビリティで管理されるリモート AP]**コン トローラを選択します。
- 7. コントローラの IP アドレスを入力します。この情報は担当のネットワーク 管理者から提供されます。
- 8. **[今すぐ変換]** をクリックして変換を完了します ([図](#page-0-2) 6 を参照)。
- 9. W-IAP3WN/P が再起動され、RAP モードでの運用が開始されます。

#### <span id="page-0-2"></span>**図 6** インターネットでの IAP-RAP 変換

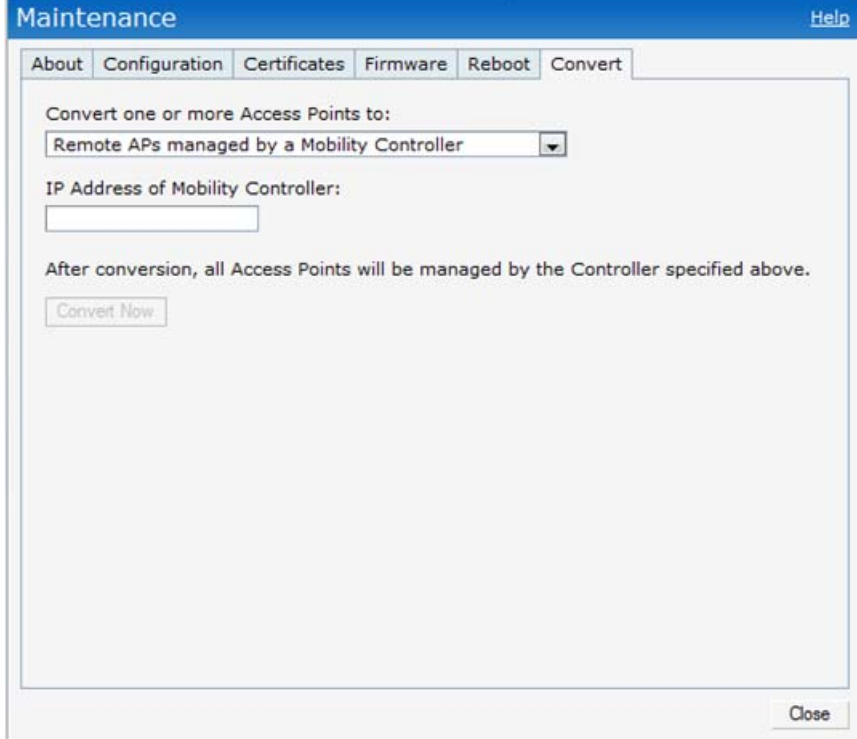

**メモ:** W-IAP3WN/P を Instant AP として運用するには Dell Instant 3.1 が必要で す。また、リモート AP として運用するには W-Series ArubaOS 6.2.x が必要 です。

**メモ:** W-IAP3WNP に付属する 48V 電源アダプタには、国別の電源コードは 付属しません。このコードは個別に注文する必要があります。

**メモ:** 内容が違っている場合、不足している場合、または破損している場 合は、サプライヤに連絡してください。必要な場合は、元の梱包資材およ び箱を使用して (可能な場合) 製品を再梱包し、返送してください。

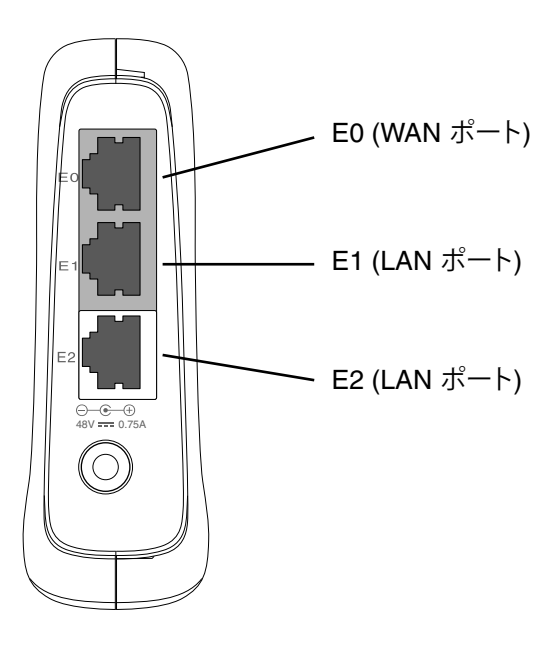

**メモ:** W-IAP3WN には 12V パワーサプライが付属し、W-IAP3WNP には 48V  $\mathscr{U}$ パワーサプライが付属しています。これらのパワーサプライを相互に入れ 替えることはできません。

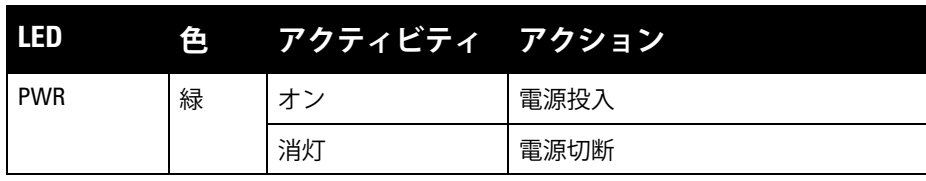

POE (+\*)  $POE (++)$ POE (-\*) POE (-\*)

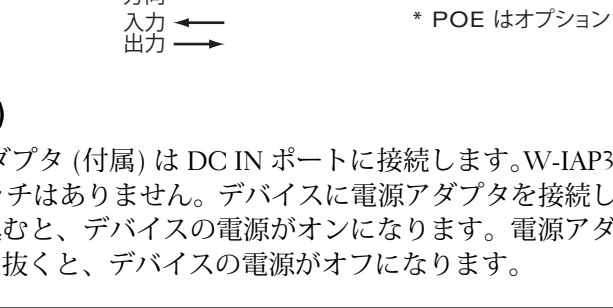

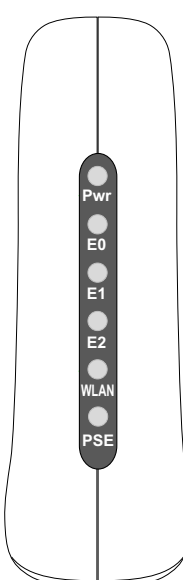

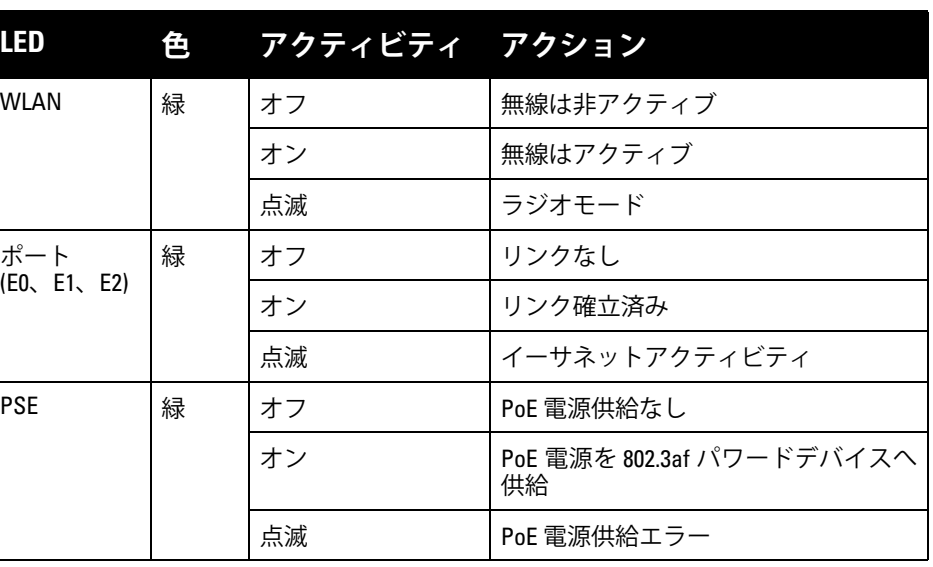

# **Dell PowerConnect W-IAP3WN/P Instant アクセスポイント**

**設置ガイド**

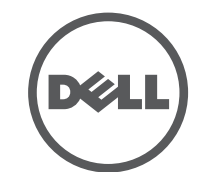

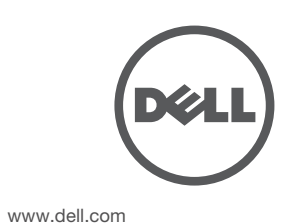

Dell PowerConnect W-IAP3WN/P Instant アクセスポイント | 設置ガイド 部品番号 0511153-JA-01 | 2012 年 9 月

**サポート連絡先**

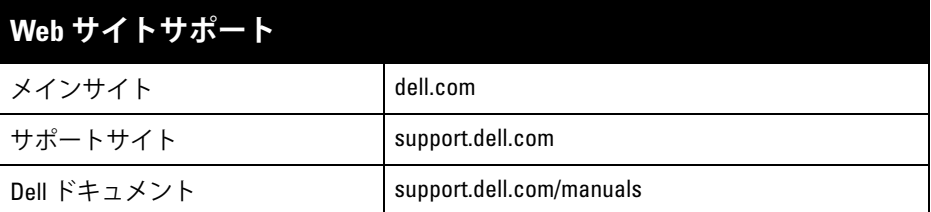

© 2012 Aruba Networks, Inc. (Aruba Networks®, Aruba Wireless Networks®, Aruba the Mobile Edge Company の登録ロゴ、および Aruba Mobility Management System ® は Aruba Networks の商標 です。Dell™ 、DELL™ のロゴ、および PowerConnect™ は Dell Inc. の商標です。

#### **著作権情報**

個人または企業による Aruba Networks, Inc. スイッチングプラットフォームおよびソフトウェアの使用により、そ の他のベンダの VPN クライアントデバイスが排除された場合、その個人または企業はこの行為に対する責任を完 全に受諾したものとみなし、Aruba Networks, Inc. に対して、これらのベンダの利益となる著作権の侵害に関連し て起こされる可能性のあるすべての法的行為から補償するものとします。

- イーサネット:
- 3つの 10/100 Base-T 自動検出イーサネット RI-45 インターフェイス
- MDI/MDX
- IEEE 802.3 (10Base-T)、IEEE 802.3u (100Base-T)
- 電源 W-IAP3WNP
- 48 V の DC 電源インターフェイス (AC-DC 電源アダプタによる給電をサ ポート )
- 電源 -W-IAP3WN:

 $\mathscr{U}$ 

All rights reserved. 本書に記載された仕様は、予告なく変更されることがあります。 米国製。その他のすべての商標は、それぞれの所有者に帰属します。

#### **オープンソースコード**

■ 12 V の DC 電源インターフェイス (AC-DC 電源アダプタによる給電をサ ポート )

> 一部の Aruba 製品には、GNU General Public License (GPL) 、GNU Lesser General Public License (LGPL)、および その他のオープンソースライセンスの対象となるソフトウェアコードを含むサードパーティ製のオープンソース ソフトウェアコードが含まれています。使用されているオープンソースコードは、以下のサイトで参照できます。 http://www.arubanetworks.com/open\_source

#### **法的通知**

# **製品仕様**

# **電子部**

この製品のその他の仕様については、データシートを参照してください。デー タシートは dell.com/wireless で入手できます。

# **Dell 製機器の適切な廃棄**

Global Environmental Compliance および Dell 製品に関す最新情報については、 dell.com を参照してください。

# **電気設備および電子機器の廃棄**

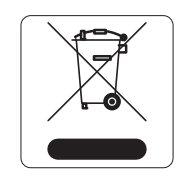

EU 加盟国、ノルウェー、およびスイスで Dell 製品を廃棄する 場合、左側に示すマークを貼付し、個別に回収および処理を 行う必要があります。これらの国で対象製品の処理を行う場 合 は、WEEE (Waste of Electrical and Electronic Equipment) 2002/96EC 指令が導入されている国の該当する国際法に準拠 する必要があります。

# **欧州連合 RoHS**

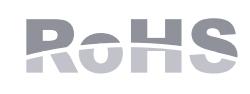

Dell 製品は、EU Restriction of Hazardous Substances Directive 2002/95/EC (RoHS) にも準拠しています。EU RoHS は、電気機器および電子機器の製造における特 定の危険物質の使用を制限する指令です。特に、RoHS

指令で制限されている物質は、 鉛 (印刷基板アセンブリで使用されるはんだを含 む )、カドミウム、水銀、六価クロム、およびブロムです。一部の Dell 製品は、 RoHS 指令の付録 7 に記載されている例外の対象です (印刷基板アセンブリで使 用するはんだの鉛 ) 。左側に示す "RoHS" のラベルが添付された製品およびパッ ケージは、この指令に準拠していることを示します。

# **中国における RoHS**

Dell 製品は、中国における環境宣言機器にも準拠しており、左側 に示す "EFUP 10" ラベルが貼付されています。

# **安全性および規制準拠**

Dell は、すべての Dell ハードウェア製品について、国固有の規制および追加の 安全性と規制情報を含む多言語ドキュメントを提供しています。『Dell PowerConnect W-Series 安全、環境、および規制に関する情報』ドキュメント は、本製品に含まれています。

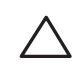

# **EMC 準拠情報および警告文書**

# **FCC**

デバイスには電子標識が付けられており、FCC ID が WebUI の「About」メ ニューに表示されます。

このデバイスは米国連邦通信委員会 (FCC) 規則のパート 15 に準拠していま す。操作においては、次の 2 つの条件を満たす必要があります。

- このデバイスが有害な干渉を発生しない。
- このデバイスは、望ましくない動作を生じさせる可能性のある干渉を含 め、すべての干渉を許容する。

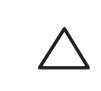

この装置は、非制御環境において CFR 47 セクション 2.1091 に記載の要件に適合 していることが確認されています。このトランスミッタに使用するアンテナは、 人体から 20 cm 以上離れるように設置してください。また、アンテナをその他の アンテナまたはトランスミッタと一緒に設置または運用しないでください。

この機器は、FCC 規則の Part 15 に準じた Class B デジタルデバイスの制限に関 する試験に適合しています。この機器は、無線周波数エネルギーを生成および 使用し、および無線周波数エネルギーを放射する可能性があります。適切な手 順に従って設置および使用しない場合、無線通信に対する有害な干渉が発生す ることがあります。

この機器によって干渉が発生した場合 (機器の電源投入および切断によって確 認できます )、ユーザーは以下の手段を使用して干渉を修正することが推奨さ れます。

- 受信アンテナの向きを変える、または設置場所を変更する。
- 機器と受信機の距離を離す。
- 受信機が接続されている電源コンセントとは別のコンセントに機器を接続 する。
- ラジオ /テレビの販売店または技術者にサポートを依頼する。

この機器は、Industry Canada の ICES-003 で「Digital Apparatus」と呼ばれる干 渉発生機器に関する標準で規定されている、電波雑音に関するクラス B 制限に 適合しています。

Cet apareil numerique de la classe B respecte toutes les exigencies du Reglement sur le materiel brouilleur du Canada.

L'utilisation de ce dispositif est autorisée seulement aux conditions suivantes : (1) il ne doit pas produire de brouillage et (2) l'utilisateur du dispositif doit étre prêt à accepter tout brouillage radioélectrique reçu, même si ce brouillage est susceptible de compromettre le fonctionnement du dispositif.

Le présent appareil est conforme aux normes CNR d'industrie Canada applicables aux appareils radio exempts licence. L'exploitation est autorisée aux deux conditions suivantes:

- 1. L'appareil ne doit produire de brouillage, et
- 2. L'utilisateur de l'appareil doit accepter tout brouillage radioélectrique subi, même si le brouillage est susceptible d'en compromettre le fonctionnement.

# **EU 規制への適合**

この製品には、R & TTE 指令 (99/5/EC) の条項に基づき、CE マー クが付与されています - CE(!) 。Aruba Networks Inc. は、この W-IAP3WN/P デ バイスモデルが指令 1999/5/EC の必須要件と他の該当条項に適合していること をここに宣言します。CE(!)

指令 1999/5/EC に対する適合宣言は、EU 共同体の次の場所で確認できます。

**メモ:** 米国またはカナダで Aruba Networks から提供されているもの以外 の電源アダプタを使用する場合は、NRTL 規格に準拠するアダプタ

で、"LPS" または "Class 2" とマークされ、米国およびカナダの標準の電 源コンセントに適したものを使用してください。

**注意:** Dell PowerConnect W-Series 製品の設置およびサービスは、トレー ニングを受けたサービス担当者が実施する必要があります。

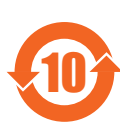

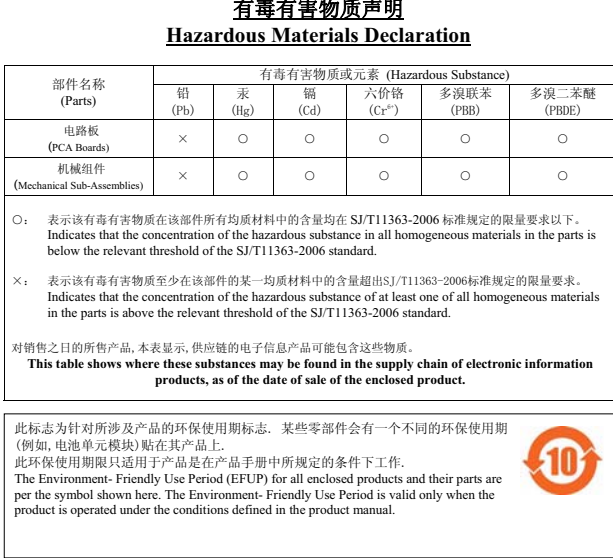

**注意:** RF 放射に関する声明: 本製品は、FCC RF 放射制限に準拠しています。 本製品を 2.4 GHz で運用する場合、放射体とユーザーの身体の間の距離は 20cm (7.87 インチ) 以上にしてください。このトランスミッタは、その他 のアンテナまたはトランスミッタと一緒に設置または運用しないでくだ さい。

> **注意:** 法令準拠の責任を負う当事者の明示的な承認を受けずに、こ のユニットに対して変更または改変を行うと、この機器を使用する 権限を失う場合があります。